ピント追い込み支援ソフト AssistFocus ※フリーソフトです

AssistFocus(アシストフォーカス)は、WindowsOS の PC で動作するピント追い込み支援ツールです。冷却 CCD の撮像ソフトなどで見かける星像の最高輝度のカウント値を表示する機能とよく似た機能を提供します。

実際には、デジタル一眼のリモートライブビューやその他のカメラの撮像で、PC 画面上に表示されている星像を リアルタイムに画面キャプチャーし、一定輝度以上のピクセル数をカウントするというものです。

星像にフォーカスが十分合っていない状態では、像が大きくなり、カウント値が大きくなります。逆に、フォーカス が合ってくると像が小さくなりカウント値も小さくなります。AssistFocus は、カウント値を監視し、取得した最小のカ ウント値に誘導支援することを目的としています。

1)使い方

・リモートライブビューなどで、フォーカスを合わすための星像を画面上に表示させます。

・AssistFocus を起動します。(先に起動していても OK です)

・AssistFocus のウィンドウがアクティブになっている状態で、画面上に表示されている星像のほぼ中心にマウス カーソルをもっていき、キーボード「F1」キーを押下します。この動作にて、PC 画面上のどのエリアの輝度計測を 行うかを指定したことになります。

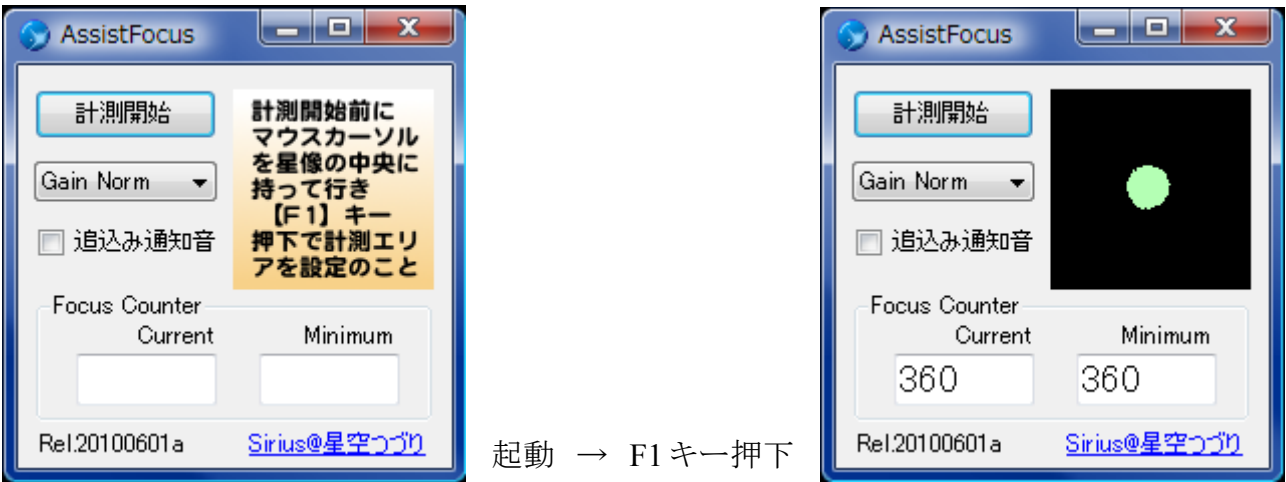

・計測開始ボタンをクリックします。

・望遠鏡のピントノブを回すなどし、星像を少しボカした状態になるようにし、計測画面の星像がボケた範囲も含 めてほぼ同じ大きさに出力されるよう Gain を切り替えて調節します。

・望遠鏡のピントノブを回すなどして、まずは星像が内外焦点で少しボケる範囲でフォーカスをゆっくりと前後さ せます。※参考:計測(画面キャプチャー)は 1 秒間に 5 回行われます。

・Minimum の数値を確認し、Current の数値が Minimum に近くなるようにピントノブを調節し追い込みます。 ※AssistFocus の「追込み通知音」にチェックを入れておくと、Minimum に数値が近くなるにつれて 2 段階の音 階で BEEP 音を鳴らして知らせてくれますので、数値を気にしながらピント調節する必要がなくなります。

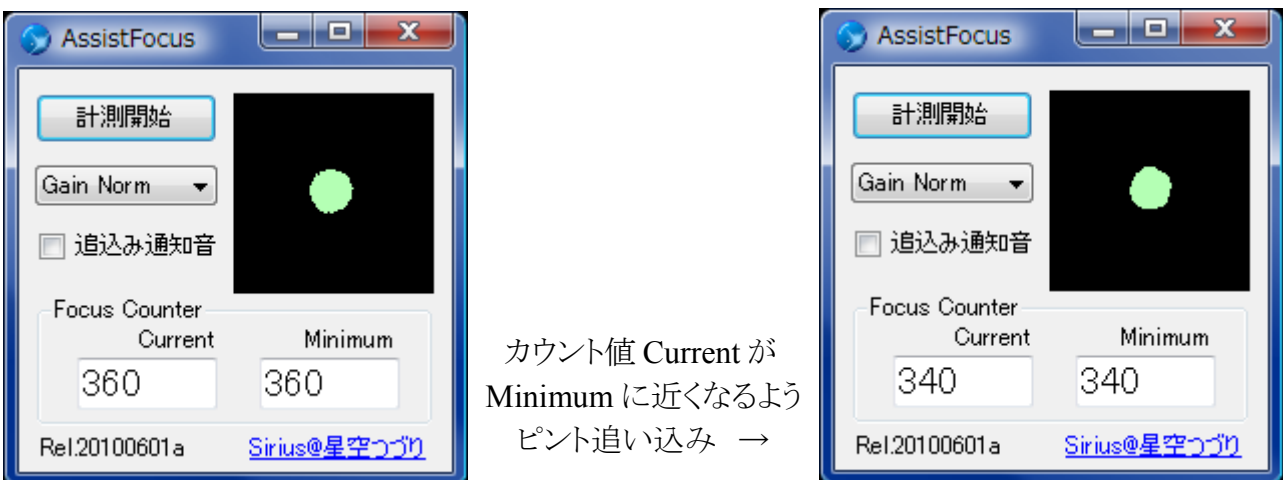

2)その他

AssistFocus はフリーウェアです。最新版の配布ファイル一式のダウンロード[はこちらから行](http://phaku.net/assistfocus/)って下さい。 インストール方法などは配布ファイル同梱の readme.txt をご覧下さい。 2010/05/30 Sirius@ [星空つづり](http://astro.phaku.net/)